## **Notice plan de financement :**

Le plan de financement 2014-2020 vous permet de tester l'option des coûts simplifiées la plus favorable pour votre structure.

L'outil nécessite donc quelques explications pour bénéficier de toutes ses fonctionnalités.

Il est impératif dès l'ouverture de sélectionner sur l'écran d'accueil « activer les macros »

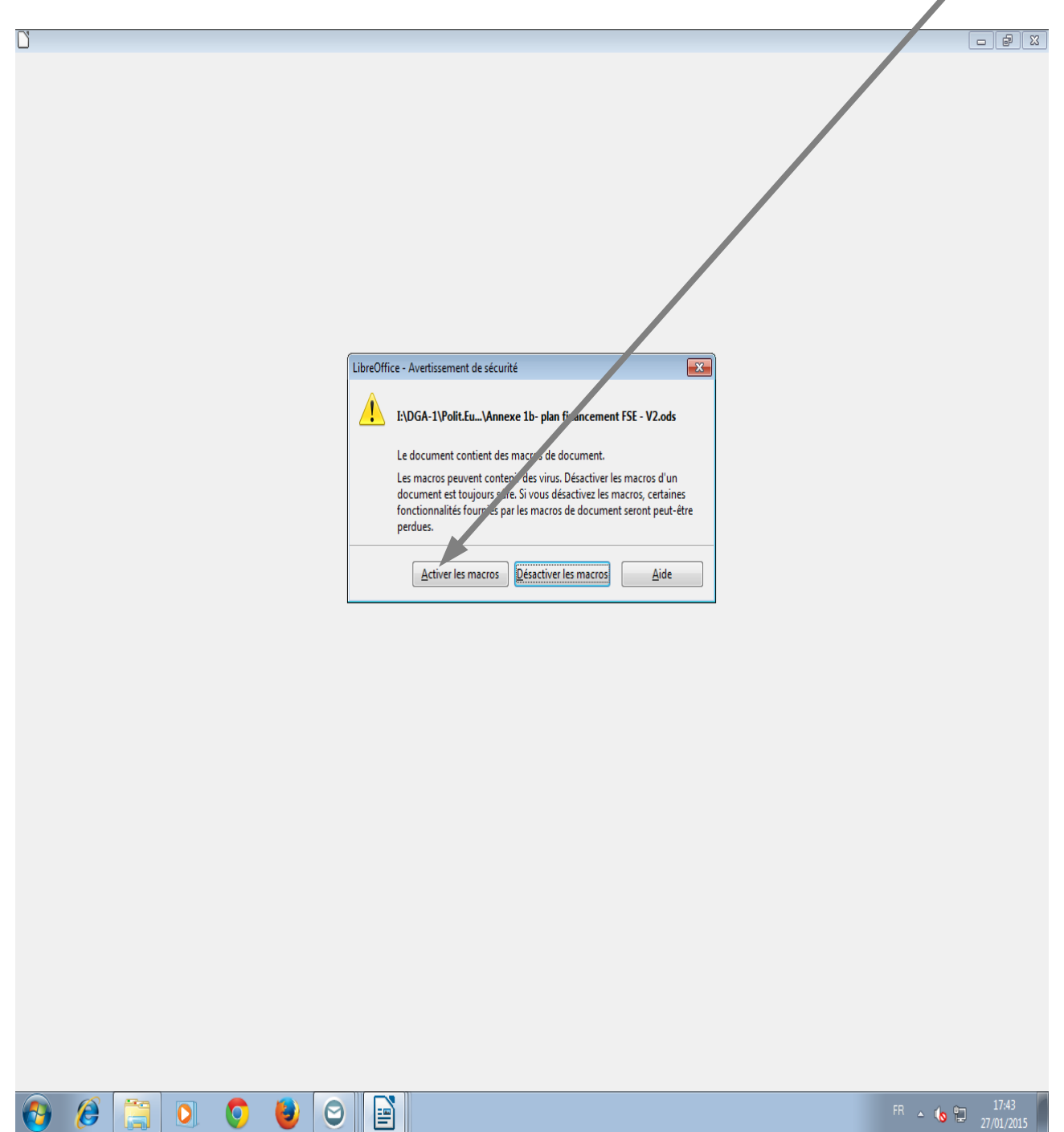

En allant sur l'onglet E0 vous verrez apparaître les trois options proposées (40, 20 ou 15%),

Vous devez sélectionner un des boutons situés en face des taux proposés pour que le taux s'applique

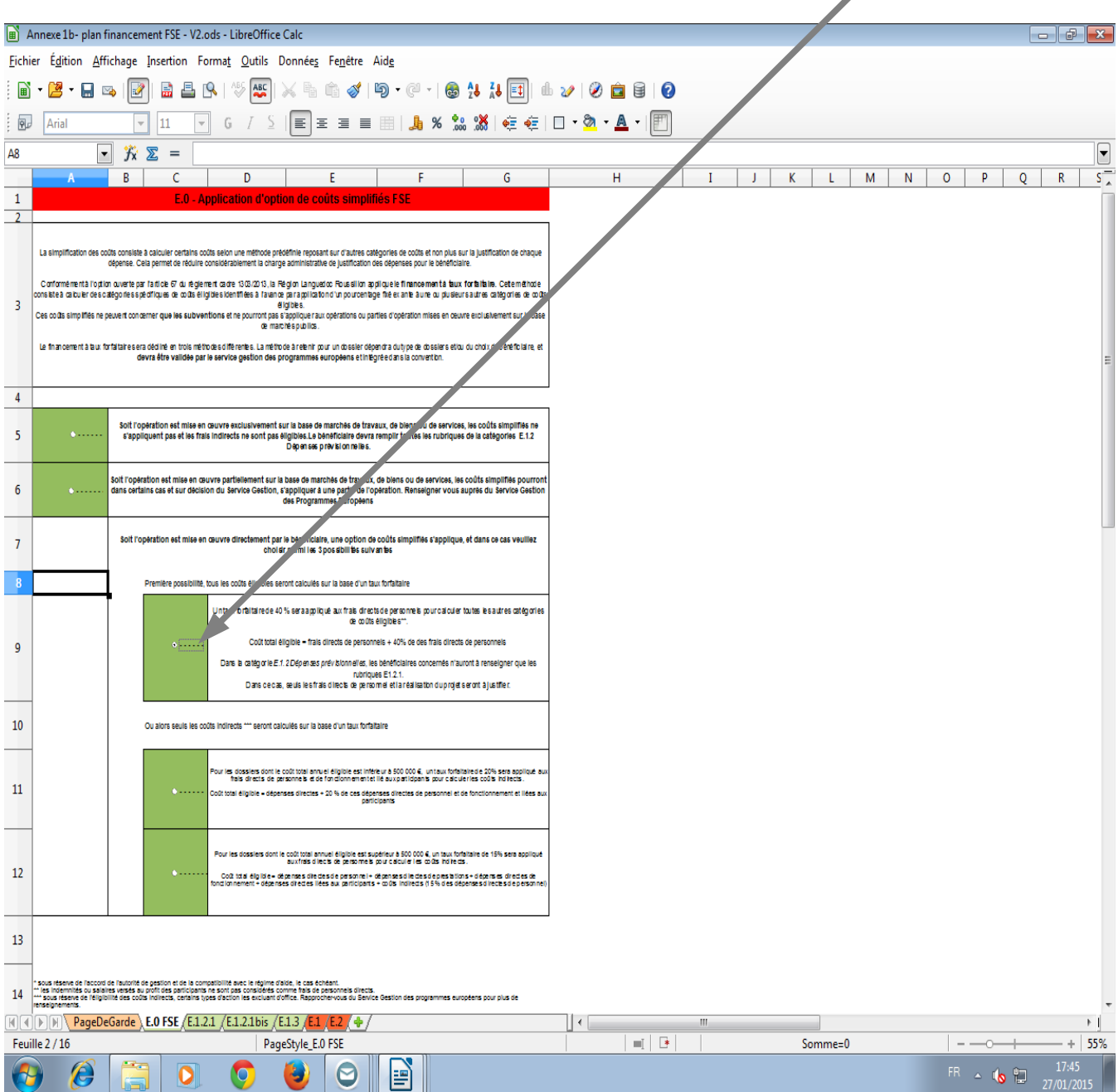

## Le choix retenu se répercute en E1, sous la ligne 14

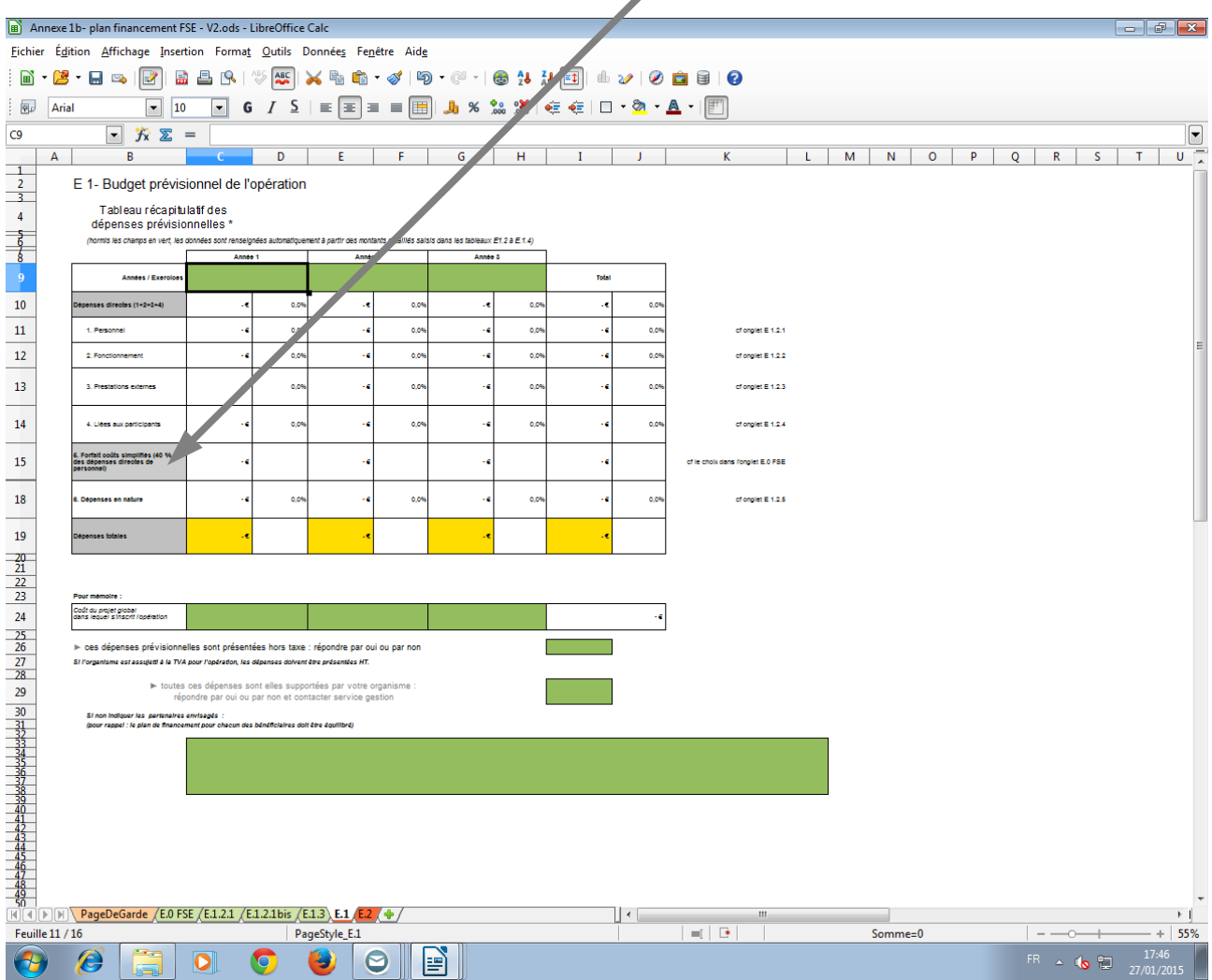